# **Yacht Devices** Manuel utilisateur

NMEA 0183 Gateway YDNG-03

**pour les modèles**

YDNG-03R, YDNG-03N

**Software version**

1.03

© 2018 Yacht Devices Ltd. Document YDNG03-002. August 7, 2018. Web: [http://www.yachtd.com/](http://www.yachtd.com/ )

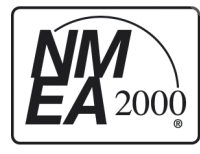

La passerelle YDNG-03 NMEA 0183 de Yacht Devices est certifiée par la National Marine Electronics Association.

NMEA 2000® est une marque déposée de la National Marine Electronics Association. SeaTalk NG est une marque déposée de Raymarine UK Limited. Garmin® est une marque déposée de Garmin Ltd.

## **Sommaire**

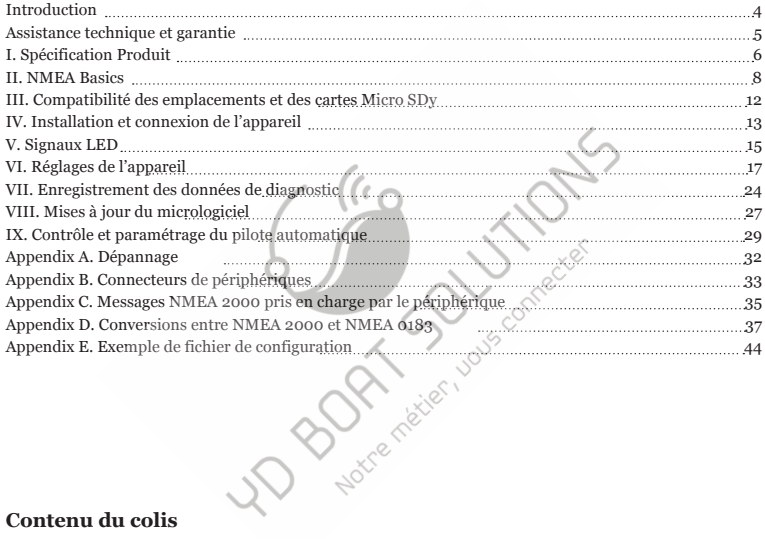

## **Contenu du colis**

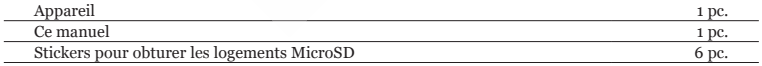

# <span id="page-3-0"></span>**Introduction**

La passerelle NMEA 0183 (ci-après Gateway ou Device) vous permet de connecter un équipement NMEA 0183 à un réseau NMEA 2000 et inversement. Il dispose d'un convertisseur bidirectionnel avec prise en charge étendue des types de messages, y compris AIS (voir Annexe D) et de contrôle du pilote automatique.

La passerelle possède une connexion NMEA 2000 et un port NMEA 0183 avec des lignes de données de transmission et de réception. Le débit en bauds configurable de 300 à 115 200 bauds du port NMEA 0183 permet de connecter des émetteurs-récepteurs AIS (38 400 bauds), des multiplexeurs rapides NMEA 0183 et des adaptateurs PC, ainsi que des équipements NMEA 0183 standard. Les connexions NMEA 0183 "à une extrémité" et "différentielle" sont prises en charge (voir la section II.1).

L'appareil est équipé d'un emplacement pour carte Micro SD utilisé pour la configuration, les mises à jour du micrologiciel et l'enregistrement des données de diagnostic. Aucun logiciel spécial n'est requis pour mettre à jour ou configurer la passerelle. Vous avez seulement besoin d'un appareil (ordinateur portable ou smartphone) avec un lecteur de carte MicroSD et un éditeur de texte simple.

Un système flexible de filtres permet de bloquer les messages NMEA 0183 par phrase (voir Section VI. 2) et les messages NMEA 2000 par PGN, adresse de l'expéditeur ou identificateur de message 29 bits. Les filtres permettent également de bloquer tous les messages dans une direction spécifiée (voir exemple dans la section VI.4).

Le filtre définit que les phrases NMEA 0183 doivent être transmises de l'entrée NMEA 0183 à la sortie NMEA 0183. Cela transforme le périphérique en un multiplexeur de données NMEA 2000 et NMEA 0183, et permet de l'utiliser comme répéteur ou extenseur de la liaison montante physique NMEA 0183. Plusieurs "écouteurs" peuvent être connectés aux lignes de sortie (TX) NMEA 0183 de la passerelle.

La passerelle est alimentée par le NMEA 2000 et fournit une isolation galvanique à haute tension entre les ports NMEA 2000 et NMEA 0183.

# <span id="page-4-0"></span>**Assistance technique et garantie**

- 1.La garantie de l'appareil est valable deux ans à compter de la date d'achat. Si un appareil a été acheté dans un magasin de détail, le ticket de caisse peut être demandé lors de la demande de garantie.
- 2.La garantie de l'appareil est résiliée en cas de violation des instructions de ce manuel, de violation de l'intégrité de la requête ou de réparation ou de modification de l'appareil sans l'autorisation écrite du fabricant.
- 3.Si une demande de garantie est acceptée, l'appareil défectueux doit être envoyé au fabricant.
- 4. Les obligations de garantie comprennent la réparation et / ou le remplacement de la marchandise et n'incluent pas les frais d'installation et de configuration de l'équipement, ni l'expédition de l'appareil défectueux au fabricant.
- 5.La responsabilité du fabricant en cas de dommages résultant du fonctionnement ou de l'installation de l'appareil est limitée au coût de l'appareil.
- 6. Le fabricant n'est pas responsable des erreurs et des inexactitude dans les guides et les instructions des autres sociétés.
- 7.Le périphérique ne nécessite aucun entretien. Le boîtier de l'appareil n'est pas démontable.
- 8. En cas de panne, reportez-vous à l'annexe A avant de contacter le support technique.
- 9.Le fabricant accepte les applications sous garantie et fournit un support technique uniquement par e-mail ou par [des revendeurs agréés.](http://www.yachtd.com/)
- 10.Les coordonnées du fabricant et la liste des revendeurs agréés sont publiées sur le site Web: http://www.yachtd.com/

# <span id="page-5-0"></span>**I. Spécification Produit**

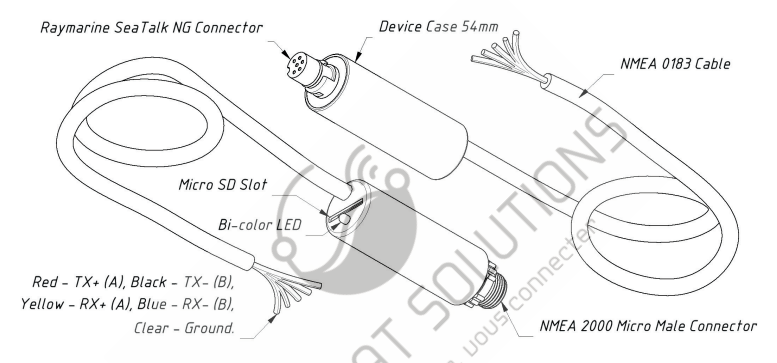

Figure 1. Schéma des modèles YDNG-03N (à gauche) et YDNG-03R (à droite) de la passerelle

Nos appareils sont fournis avec différents types de connecteurs NMEA 2000. Les modèles contenant R dans les noms de modèles sont équipés de connecteurs NMEA 2000 et sont compatibles avec Raymarine SeaTalk NG. Les modèles contenant N dans les modèles Suf sont équipés de connecteurs NMEA 2000 Micro Male. Voir les dessins des connecteurs à l'annexe B.

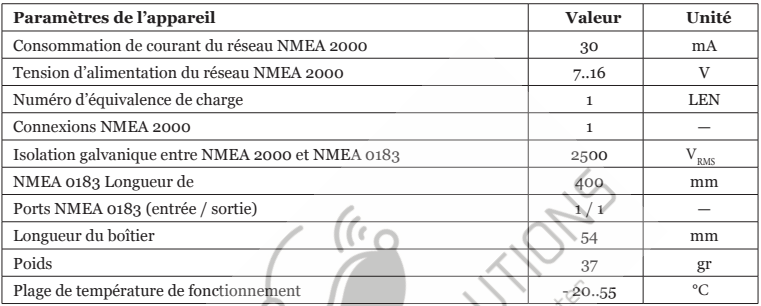

Remarque: la passerelle est alimentée par le réseau NMEA 2000

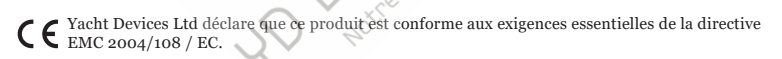

Éliminer ce produit conformément à la directive DEEE. Ne pas mélanger les éléments électroniques avec les déchets domestiques ou industriels.

## <span id="page-7-0"></span>**II. NMEA Basics**

Cette section décrit les bases des réseaux NMEA 0183 et NMEA 2000. Nous vous recommandons de vous familiariser avec cette section avant de connecter le périphérique.

Ces réseaux sont très différents aux niveaux électrique et logiciel. NMEA 0183 a également parcouru un long chemin d'évolution, mais grâce à sa simplicité et à son faible coût, il est toujours très populaire et largement utilisé.

#### 1. NMEA 0183

La vitesse par défaut d'une interface NMEA 0183 est de 4800 bauds. Une interface à haute vitesse est de 38 400 bauds et a été spécialement conçue pour les systèmes AIS, mais les traceurs de cartes et les affichages d'instruments permettent généralement d'utiliser toutes les données (pas uniquement les systèmes AIS) sur un port haut débit. Sur un traceur graphique, la vitesse du port peut être configurée dans les paramètres.

NMEA 0183 utilise différents fils pour les données de conversation (transmission, émission) et d'écoute (réception, réception). Un interlocuteur peut être connecté à plusieurs auditeurs, mais un interlocuteur ne peut avoir qu'un seul interlocuteur connecté. Des dispositifs spéciaux appelés "multiplexeurs" sont utilisés pour relier la sortie de plusieurs locuteurs à un seul flux.

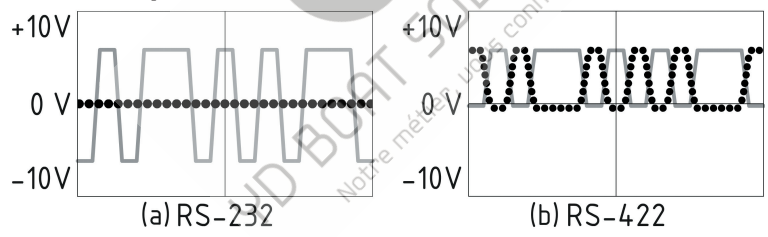

*Figure 1. (a) RS-232 et (b) RS-422*

NMEA 0183, jusqu'à la version 2.0 (1992), utilisait une interface RS-232 "à une seule extrémité" avec une ligne TX et une ligne de signal RX (grise à la figure 1.a) et une ligne de masse référence pour les signaux TX et RX. Par conséquent, les anciens appareils ne disposent que de trois fils.

Depuis la version 2.0, NMEA 0183 est basé sur une interface RS-422 "différentielle", qui possède deux lignes RX RX + (pouvant également être marquées "A") et RX- (ou "B"), deux lignes TX TX + ( ou "A", gris à la figure 1.b) et TX- (ou "B", pointillé à la figure 1) et au sol (non représenté à la figure 1.b). Les appareils modernes utilisent cinq fils.

Les appareils de différentes versions peuvent être connectés, mais avec une seule prudence. TX- ("B") n'est pas égal à une ligne de masse. La tension sur la ligne TX (en pointillé sur la Figure 1.b) passe de 0 à 5V et la connexion de cette ligne à la ligne de masse peut provoquer un court-circuit.

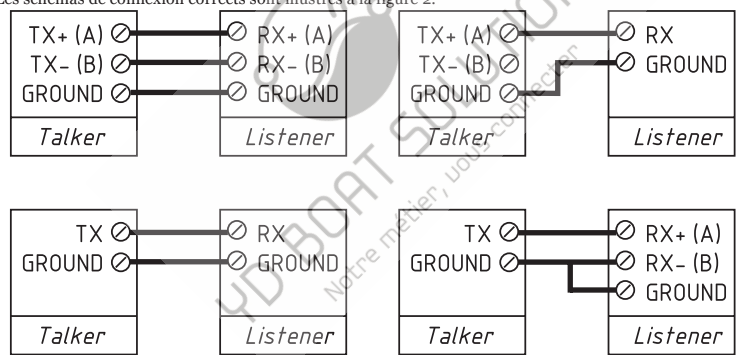

Les schémas de connexion corrects sont illustrés à la figure 2.

*Figure 2. Connexion de périphériques NMEA 0183*

#### 2. NMEA 2000

Le réseau NMEA 2000 fonctionne à 250 kbps et permet de connecter jusqu'à 60 périphériques physiques. Contrairement à NMEA 0183, il n'y a pas de "talkers" et "listeners". Tous les appareils peuvent "parler" et tous les appareils reçoivent tous les messages. De nombreux fabricants d'électronique ont présenté des versions de marque NMEA 2000. Raymarine SeaTalk NG, Simrad SimNet, FurunoCAN ne diffèrent que par le type de connecteurs utilisés. Cependant, ces dernières années, les fabricants se sont tournés vers les connecteurs NMEA 2000.

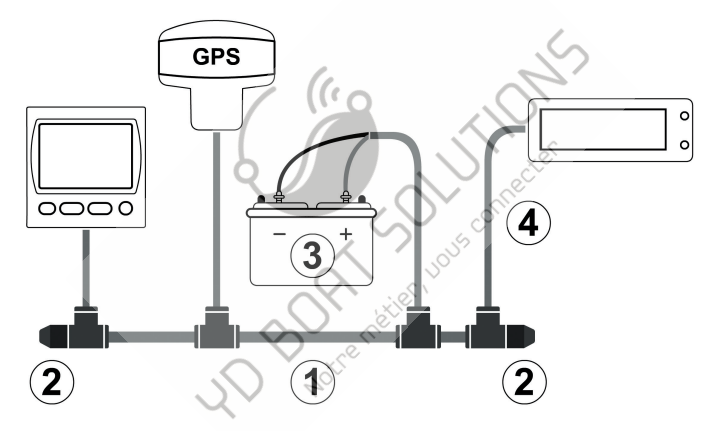

*Figure 3. Réseau NMEA 2000 de base (1 backbone, 2 terminators, 3 - alimentation dédiée, 4. Câble de dérivation )*

Le réseau fédérateur (entre 2 et 2 sur la figure 3) possède deux lignes de données (appelées CAN HIGH et CAN LOW) et deux lignes électriques. Les lignes électriques doivent être connectées à une alimentation de 12 volts (voir 3 à la figure 3). Les appareils à faible consommation, comme notre passerelle, prennent le pouvoir directement à partir du réseau fédérateur.

Les lignes de données sont "terminées" aux deux extrémités avec une résistance de 120 ohms (voir 2 à la figure 3). Par conséquent, la résistance entre les lignes CAN est comprise entre 60 et 120 Ohms. Les appareils peuvent être connectés à n'importe quel endroit du réseau (entre les terminateurs). Le câble reliant le réseau fédérateur au périphérique est appelé câble de dérivation (voir 4 à la figure 1). Nos appareils peuvent être connectés directement à un réseau.

Tout ce qui précède signifie que vous ne pouvez pas simplement connecter la passerelle à un port NMEA 2000 de votre traceur de cartes pour y connecter un capteur NMEA 0183. Vous devez d'abord établir un réseau NMEA 2000 simple. De nombreux fabricants proposent un "Starter Kit" qui contient tout ce qui est nécessaire pour établir un réseau de base et connecter deux appareils:

- pour Raymarine SeaTalk NG, voir le numéro de pièce Raymarine T70134;
- pour NMEA 2000, voir le numéro de pièce Garmin 010-11442-00.

# <span id="page-11-0"></span>**III. Emplacement MicroSD et compatibilité des cartes**

L'appareil dispose d'un emplacement pour une carte MicroSD qui vous permet de configurer le périphérique (voir section VI), de mettre à jour le logiciel (voir section VIII) et d'enregistrer les données de diagnostic (voir section VII).

Comme l'eplacement MicroSD n'est généralement pas utilisé lorsque le périphérique fonctionne, nous vous recommandons de l'obturer avec l'autocollant fourni avec le périphérique ou avec un morceau de ruban adhésif pour empêcher l'eau de pénétrer dans le périphérique via la fente.

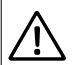

*L'empalcement de carte dispose d'un mécanisme "push-push" qui fonctionne sur un ressort et assure une bonne fi xation de la carte. Un chargement ou un déchargement inadéquat (le retrait de votre doigt pour attendre rapidement ou pas le clic) peut entraîner la sortie de la carte de l'appareil jusqu'à 5 mètres. Pour éviter les blessures aux yeux, la perte ou l'endommagement de la carte et d'autres dangers, insérez et retirez la carte avec précaution.*

L'appareil prend en charge les cartes mémoire MicroSD de toutes tailles et classes. La carte MicroSD doit être formatée sur un ordinateur avant d'être utilisée dans l'appareil. L'appareil prend en charge les systèmes de fichiers suivants: FAT (FAT12, FAT16, MS-DOS) et FAT32. Il né prend pas en charge exFAT, NTFS ou tout autre système de fichiers.

Soyez prudent lorsque vous insérez la carte MicroSD dans le périphérique. La carte est insérée avec le côté étiquette vers le voyant et le côté broche vers le câble NMEA 0183.

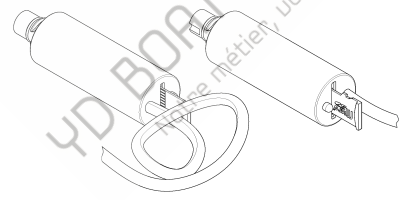

*Figure 1. Appareil avec carte MicroSD (côté broche visible à gauche, étiquette à droite)*

## <span id="page-12-0"></span>**IV. Installation et connexion de l'appareil**

L'appareil ne nécessite aucune maintenance. Lorsque vous décidez où installer l'appareil, choisissez un emplacement de montage sec. Évitez les endroits où l'appareil peut être inondé d'eau, car cela peut l'endommager.

#### 1. Connexion à NMEA 2000

L'appareil est directement connecté au réseau principal NMEA 2000 sans câble de dérivation. Avant de connecter l'appareil, éteignez l'alimentation du bus. Reportez-vous à la documentation du fabricant si vous avez des questions concernant l'utilisation des connecteurs:

- Manuel de référence SeaTalk NG (81300-1) pour les réseaux Raymarine
- Référence technique pour les produits Garmin NMEA 2000 (190-00891-00) pour les réseaux Garmin

Après avoir connecté l'appareil, fermez le verrou sur la connexion pour vous assurer de sa résistance à l'eau et de sa fiabilité.

L'appareil est alimenté par le réseau NMEA 2000 et dispose d'une LED qui clignote en rouge ou en vert. Après avoir mis le réseau NMEA 2000 sous tension, le voyant du périphérique affichera un clignotement vert indiquant qu'il est allumé, puis une série de 6 clignotements espacés de 5 secondes. Si cela ne se produit pas, consultez l'annexe A.

Vous pouvez également vérifier la connexion NMEA 2000 et la version du micrologiciel depuis un traceur graphique. Veuillez consulter la section VIII pour plus de détails.

#### 2. Configuration initiale

La passerelle est fournie avec un port NMEA 0183 configuré pour 4800 bauds. Si la vitesse de votre équipement NMEA 0183 est différente, il est recommandé de configurer la vitesse du port de la passerelle avant de connecter au matériel NMEA 0183 (voir la section VI.1). Si votre équipement NMEA 0183 prend en charge la configuration de vitesse de port, il est recommandé de définir la vitesse maximale disponible au niveau de la passerelle et de l'équipement.

Notez que la passerelle dispose d'un convertisseur bidirectionnel entre NMEA 0183 et NMEA 2000. Cela peut provoquer une inondation du réseau NMEA 2000 par des données indésirables provenant de NMEA 0183 et vice versa. Vous pouvez vous assurer que la passerelle ne fonctionne que dans une seule direction si nécessaire (voir section VI.4).

*La connexion au réseau NMEA 0183 varie en fonction de la version de l'équipement connecté. Veuillez vous reporter à la section II.1 pour les schémas de connexion. Le mauvais câblage peut endommager l'équipement!*

Notez que de nombreux périphériques NMEA 0183, y compris la passerelle, ont des couleurs de fil différentes de celles spécifiées dans la norme. Veuillez vérifier l'étiquette sur le câble et / ou la documentation avant de vous connecter.

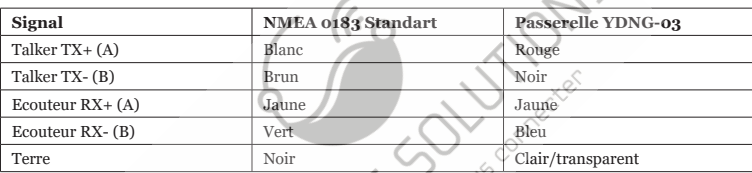

*Table 1. Couleurs de fil NMEA 0183*

Toutes les connexions doivent être effectuées lorsque l'appareil est hors tension. Cela protégera contre les courts-circuits accidentels lors de l'installation.

Il est recommandé de connecter les fils par sertissage dans des manchons ou torsion plutôt que brasage. Les connexions soudées peuvent rapidement se dégrader dans l'environnement marin et nécessitent une isolation de l'air avec de la peinture ou de la laque.

4. Vérification de la connexion

Vérifiez l'état de la connexion et la qualité grâce aux signaux LED (voir la section suivante). En cas de défaillance, veuillez vous reporter à l'annexe A.

# <span id="page-14-0"></span>**V. Signaux LED**

L'appareil est équipé d'une LED bicolore indiquant l'état de l'appareil. L'appareil produit une courte flamme verte unique après la mise sous tension, indiquant que le périphérique fonctionne.

1. Signaux en fonctionnement normal

En fonctionnement normal, l"appareil produit une série de six chiffres toutes les cinq secondes. Les signaux indiquent l'état des interfaces du périphérique au cours des cinq dernières secondes et ont la signification suivante:

• **Flash n ° 1**. VERT si des données sont reçues de l'interface NMEA 2000, sinon ROUGE. Notez que les filtres et autres paramètres de périphérique n'affectent pas ce signal. ROUGE indique généralement des problèmes au niveau de la connexion physique.

• **Flash n ° 2**. VERT si les données sont transmises à NMEA 2000. Ce signal peut être ROUGE si rien n'a été reçu du NMEA 0183 ou si la conversion a été interdite par les réglages du filtre (voir la section VI).

• **Flash n ° 3**. VERT si des données ont été reçues de l'interface NMEA 0183. Un signal ROUGE peut indiquer la vitesse incorrecte du port NMEA 0183 ou des problèmes avec la connexion physique.

• **Flash n ° 4**. Signal de somme de contrôle. VERT si aucune erreur de somme de contrôle n'a été détectée dans les messages NMEA 0183 entrants (seuls les messages non bloqués par les filtres sont vérifiés). ROUGE si des erreurs ont été trouvées ou si rien n'a été reçu (le flash n ° 3 est ROUGE).

• **Flash n ° 5**. VERT si les données ont été transmises à NMEA 0183. Comme il n'y a pas de confirmation de la réception, ce signal ne signifie pas que des données ont été reçues par un auditeur. RED signifie que la passerelle n'a rien à envoyer, car rien n'a été reçu de NMEA 2000 ou que tout a été interdit par les filtres (voir section VI).

• **Flash n ° 6**. Signal de dépassement VERT si aucun débordement ne se produit (voir VII pour plus de détails) dans la file d'attente NMEA 0183 sortante. ROUGE si le trop-plein est détecté ou si rien n'a été transmis (le flash n ° 5 est ROUGE).

Le 4ème signal est très important pour vérifier le câblage et la qualité de la connexion.

Par exemple, la connexion de fils TX + et TX- à partir de différents ports ou même de différents appareils peut rester indétectable pendant longtemps. Toutefois, lorsque les deux ports (périphériques) transmettent en même temps, le message est corrompu et un signal d'erreur de somme de contrôle indique le problème.

Le bruit électromagnétique d'un équipement électrique (réfrigérateurs, générateurs, etc.) peut également provoquer une erreur de somme de contrôle.

Le dernier (sixième) signal indique que la vitesse du port est trop lente pour le flux NMEA 0183 sortant. Pour comprendre l'ampleur du problème, vous pouvez enregistrer et vérifier les données de diagnostic. Voir la description des messages de diagnostic de débordement à la section VII.

*2. Signaux après insertion de la carte MicroSD*

Après avoir inséré la carte MicroSD dans l'appareil, vous verrez une séquence de trois chiffres:

**•** •**Trois signaux verts**: le fichier de configuration YDNG.TXT a été lu et des modifications ont été apportées aux paramètres actuels du périphérique et enregistrées dans une mémoire non volatile. Le fichier YDNGSAVE.TXT de la carte a été enregistré avec la configuration mise à jour.

• **Vert, rouge, rouge:** le fichier YDNG.TXT a été lu sur la carte, mais la configuration actuelle du périphérique n'a pas été modifiée (le fichier de configuration ne diffère pas des paramètres actuels, contient des erreurs ou ne contient aucun paramètre) dans le fichier). Le fichier YDNGSAVE.TXT de la carte a été enregistré avec la configuration en cours.

• **Trois signaux rouges**: le YDNG.TXT n'a pas été trouvé sur la carte MicroSD ou le système de fichiers n'est pas pris en charge (voir section III).

Vous pouvez retirer la carte MicroSD en toute sécurité lorsque la séquence de mémoire est terminée

*3. Autres signaux*

Les signaux LED pendant l'enregistrement des diagnostics et pendant les mises à jour du micrologiciel sont décrits dans les sections VII et VIII.

# <span id="page-16-0"></span>**VI. Réglages de l'appareil**

Pour configurer le périphérique, un fichier texte avec la configuration doit être créé et nommé YDNG.TXT dans le dossier racine de la carte MicroSD. Un exemple du fichier de configuration se trouve à l'annexe E.

Le contenu du fichier doit être conforme à ces règles:

les paramètres et leurs valeurs doivent être saisis dans UPPER CASE;

- chaque paramètre doit être sur sa propre ligne;
- Les lignes de commentaire doivent commencer par le symbole #.

Insérez la carte avec un fichier de configuration dans l'appareil et, en quelques secondes, vous verrez trois signaux LED (voir section V) indiquant que le fichier de configuration a été traité.

Un fichier nommé YDNGSAVE.TXT sera créé sur la carte mémoire avec la configuration actuelle de l'appareil. Après les trois signaux LED, vous pouvez retirer la carte et vérifier le nouveau fichier YDNGSAVE.TXT pour vous assurer que le fichier de configuration a été correctement interprété.

Vous pouvez également charger un fichier de con fi guration vide (longueur zéro) dans le périphérique pour obtenir le fichier YDNGSAVE.TXT avec la configuration complète du périphérique, puis l'utiliser comme modèle pour configurer le périphérique.

*1. 0183\_SPEED=x*

*Où x - toute vitesse de 300 à 115200 bauds avec des incréments de 300. Configuration d'usine: 4800*

La vitesse par défaut d'un port NMEA 0183 est de 4 800 bauds, mais les vitesses de 9600 (Navtex) et 38400 (AIS) sont également largement utilisées. Certains équipements n'ont pas de sélecteur de vitesse, mais vous pouvez changer le type de port entre "NMEA", "Navtex" et "AIS" (ou quelque chose de similaire). Même si un port est étiqueté de type "AIS", cela signifie généralement qu'il fonctionne à 38400 bauds et traite non seulement l'AIS, mais également tous les autres messages NMEA 0183.

La règle générale est qu'une connexion plus lente est plus robuste. Cependant, 4800 bauds permet de transférer environ 480 symboles par seconde. Si l'équipement envoie beaucoup de données (par exemple, la profondeur, le vent, la vitesse et les données GPS), il est possible que le bloc de données dépasse 1 000 octets et que les données soient mises à jour

une fois toutes les deux secondes. Dans le cas d'une vitesse de 38400, le taux de mise à jour sera 2 fois par seconde.

Notre recommandation est de définir la vitesse la plus élevée possible. Si vous êtes certain que votre équipement ne nécessite pas de vitesse élevée ou que vous voyez des signaux d'erreur de somme de contrôle provenant de la LED (voir Section V), vous pouvez diminuer la vitesse.

Une vitesse supérieure à 38400 (57600, 115200) peut être utilisée pour la connexion avec des adaptateurs PC ou des multiplexeurs NMEA 0183 avec une vitesse de port configurable.

*2. 0183\_TX\_TYPE=x, 0183\_RX\_TYPE=x, N2K\_TX\_TYPE=x and N2K\_RX\_TYPE=x*

*Où x – BLANC ou NOIR Configuration d'usine: NOIR*

Définit le type de fi ltre pour les messages transmis aux équipements NMEA 0183 connectés (0183\_TX\_TYPE), reçus des équipements NMEA 0183 connectés (0183\_RX\_TYPE), transmis au réseau NMEA 2000 (N2K\_TX\_TYPE) et reçus du réseau NMEA 2000 (N2K\_RX\_TYPE).

Voir les deux paramètres suivants pour plus de détails.

3. 0183\_TX\_FILTER=x and 0183\_RX\_FILTER=y *Où x et y - chaîne vide ou la liste des formateurs de phrase NMEA 0183 à 3 caractères séparés par une virgule.*

*Réglage d'usine: x - DBT, DBS, XDR, DTM, DIN, PGN; y - chaîne vide.*

Ces paramètres définissent les enregistrements des listes de filtres utilisés pour traiter les messages envoyés (0183\_TX\_FILTER) et reçus (0183\_RX\_FILTER) à partir des équipements NMEA 0183 connectés.

Selon la norme, une phrase NMEA 0183 commence par un \$ ou! symbole, suivi d'un identifiant de conversation à deux caractères et d'un formateur de phrase à trois caractères. Ces éléments sont suivis par des champs de données (après la virgule). La phrase est complétée par une somme de contrôle après le symbole \* (astérisque).

La passerelle avec les paramètres d'usine en utilisant l'ID du locuteur "YD" peut être modifiée avec le paramètre TALKER\_ID (voir VI.10).

L'appareil utilise des formateurs de phrases à 3 caractères uniquement pour le filtrage. Les phrases **T**suivantes correspondent aux enregistrements GLL et VDM (formateurs de phrases):

\$GPGLL,4146.5894,N,07029.6952,W,173412.02,A\*15 !AIVDM,

1,1,,B,ENk`smq71h@@@@@@@@@@@@@@@@@=MeR6<7rpP00003vf400,4\*5F Par exemple, pour bloquer le traitement des messages GLL et VDM uniquement à partir des équipements connectés, utilisez la configuration suivante:

```
0183_RX_TYPE=BLACK
0183_RX_FILTER=GLL,VDM
```
Si le filtre est de type NOIR, le périphérique ignore les messages dont le formateur de phrase correspond à un des enregistrements de la liste de filtres. Un filtre BLANC ne transmet que les messages correspondants.

Pour interdire la transmission de messages aux équipements NMEA 0183 connectés, définissez le type de filtre sur BLANC et la liste à vider (le même effet que la déconnexion des fils TX):

```
0183 TX TYPE=WHITE
0183_TX_FILTER=
```
Messages from connected NMEA 0183 equipment pass the 0183\_RX filter first. Passed messages are converted to NMEA 2000 (see Appendix D) and the resulting NMEA 2000 messages are processed with N2K\_TX filter (see the next parameter). Likewise for the reverse direction.

*4. N2K\_TX\_FILTER=x and N2K\_RX\_FILTER=x Where x –* 

*des enregistrements de chaîne ou de filtre vides séparés par une virgule. Réglage d'usine: chaîne vide.*

Vous devez vous familiaris[er avec la norm](http://www.nmea.org)e NMEA 2000 (qui peut être achetée auprès de la National Marine Electronics Association, www.nmea.org) pour fonctionner avec les filtres NMEA 2000.

Ces filtres contiennent en réalité des paires d'identifiants de messages de 29 bits et un masque. L'identifiant est comparé en traitant l'identifiant du message NMEA 2000 et la seconde valeur (masque) définit la comparaison concernant quels bits sont significatifs.

L'identifiant contient un PGN (numéro de groupe de paramètres, décrit dans la norme NMEA 2000) et une adresse de périphérique source. Vous pouvez utiliser des nombres décimaux et hexadécimaux(qui commencent par un préfixe 0x).

Pour simplifier la définition des fi ltres, il est également possible de définir des fi ltres utilisant uniquement PGN. La chaîne de filtre contient des enregistrements séparés par une virgule. Les enregistrements contiennent un identifiant et un masque séparés par un espace ou un numéro PGN.

Exemple de filtre correct:

N2K RX FILTER=0x1FD0700 0x1FFFFFF, 130310, 1 255, 130311

Ce filtre correspond aux messages avec PGN 130311 (0x1FD07) envoyés par le périphérique avec l'adresse 0,PGN 130310 (envoyé par n'importe quel périphérique), les messages envoyés par un périphérique avec l'adresse 1 ("1 255" est une autre forme de l'enregistrement "0x0000001 0x00000FF"), et PGN 130311 (envoyé par n'importe quel périphérique).

Pour interdire l'envoi de messages de NMEA 0183 vers NMEA 2000 et autoriser le sens inverse, utilisez les paramètres suivants:

```
0183_TX_TYPE=BLACK
0183_RX_TYPE=WHITE
N2K_TX_TYPE=WHITE
N2K_RX_TYPE=BLACK
0183_TX_FILTER=
0183_RX_FILTER=
N2K_TX_FILTER=
N2K_RX_FILTER=
```
L'exemple ci-dessus a "doublé" les paramètres. Parce que tous les messages reçus de NMEA 0183 sont bloqués par le filtre 0183 et que la transmission de tout message vers NMEA 2000 est bloquée par le filtre N2K.

*5. 0183\_RTE\_TYPE=x and 0183\_RTE\_FILTER=y*

*Où x - WHITE ou BLACK, y - chaîne vide ou la liste des formateurs de phrase NMEA 0183 à 3 caractèresséparés par une virgule. Réglage d'usine: x - BLANC, y - vide.*

Ces paramètres sont similaires à ceux décrits dans VI.2 et VI.3. Ce filtre définit quelles phrases reçues du port NMEA 0183 doivent être transmises à la sortie NMEA 0183. Un filtre vide de type WHITE (réglage d'usine) interdit le transfert. Un filtre vide de type NOIR permet de transférer tous les messages reçus et de transformer la passerelle en répéteur NMEA 0183. Une liste non vide place la passerelle en mode multiplexeur, où le flux de sortie NMEA 0183 contient un mélange de phrases NMEA 0183 reçues et de phrases converties à partir de messages NMEA 2000.

*6. RAY\_AUTOPILOT=x*

*Où x - ON ou OFF*

*Réglage d'usine: OFF*

Activez le support spécial des pilotes automatiques Raymarine SeaTalk NG lors de la conversion des phrases du pilote automatique de NMEA 0183 à NMEA 2000. Voir la section IX pour plus de détails.

*7. WPT\_AUTO\_CONFIRM=x*

*Où x - ON ou OFF*

#### *Réglage d'usine: OFF*

Lorsque l'application passe au point de route suivant, le pilote automatique demande la confirmation sur la tête du pilote et sur un traceur. Ce réglage permet la confirmation automatique du changement de parcours.

*8. RMB\_N2K\_VARIATION=x Where x – ON or OFF Réglage d'usine: OFF*

Une variation magnétique est requise pour traiter une phrase RMB de NMEA 0183. Elle peut être obtenue à partir de la phrase NMEA 0183 HDG ou, si cette phrase est absente, ce paramètre permet d'utiliser la variation disponible dans les messages NMEA 2000

*9. NAV\_DATA\_MAG=x*

*Where x – ON or OFF*

```
Factory setting: ON
```
La passerelle envoie PGN 129284 "Données de navigation" avec des relèvements vrais. Cependant, certains équipements nécessitent des roulements magnétiques et ignorent les messages avec des relèvements réels. Ce réglage active et désactive l'envoi de PGN 129284 supplémentaires avec des roulements magnétiques.

*10. TALKER\_ID=x*

*Where x — two letters (AA..ZZ) or -- Factory setting: YD*

Certaines versions de Nobeltec MaxSea et TimeZero (versions PC et iPad) ignorent les phrases avec identifiant de l'interlocuteur et vous devez en changer quelque chose, par exemple en YD ou GP. Lorsque TALKER\_ID est défini sur GP, les phrases envoyées par la passerelle ressemblent à \$ GPGLL.

*11. WIND\_CALC=x*

*Where x – ANY, HDG\_STW, COG\_SOG, HDG\_SOG, DISABLED*

*Factory setting: ANY*

Ce paramètre active / désactive le calcul du vent réel pour les phrases NMEA 0183 sortantes MWV et MWD.

Le capteur de vent mesure toujours le vent apparent; l'angle et la vitesse du vent réel sont calculés à l'aide de SOG ou les données STW et la direction du vent réel nécessitent un COG ou un cap. Un traceur de cartes (ou autre périphérique) peut joindre toutes ces données et envoyer des valeurs calculées à NMEA 2000, mais la direction, l'angle et la vitesse du vent réel ne sont généralement pas disponibles.

Historiquement, STW / HDG sont utilisés pour calculer le vent réel. Cependant, ceci n'est pas correct dans les endroits où le courant est fort et la valeur «vraie» du vent réel peut être obtenue en utilisant la paire SOG / HDG. Par conséquent, nos passerelles offrent quatre options: SOG / HDG (si vous aimez la vérité), SOG / COG (si vous avez uniquement un GPS), STW / HDG (si la tradition est la plus importante) ou vous pouvez désactiver les calculs.

Dans le dernier cas, la passerelle rapporte les données de vent réel à NMEA 0183 uniquement si elles sont calculées par un autre périphérique disponible sur le réseau NMEA 2000. Le paramètre par défaut ANY signifie que la passerelle détectera les données disponibles sur le réseau et calculera les données de vent réelles en utilisant la meilleure option possible.

*12. FAST\_HEADING=ON|OFF*

*Réglage d'usine: OFF*

Cela permet le transfert de phrase HDG avec une fréquence de 12 Hz (80 millisecondes entre les messages) en utilisant des radars. Notez que cette fréquence consomme 60% du canal à 4800 bauds. Pour utiliser le titre rapide à 4800 bauds, vous devrez désactiver toutes les autres phrases ou toutes les phrases longues au moins.

 $-23-$ 

# <span id="page-23-0"></span>**VII. Enregistrement des données de diagnostic**

L'appareil permet d'enregistrer toutes les données de traitement sur la carte MicroSD à des fins de diagnostic et de configuration.

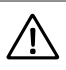

*L'enregistrement des données de diagnostic n'est pas un mode de fonctionnement normal. L'enregistrement sur la carte MicroSD peut entraîner des retards dans le traitement des messages et certains messages NMEA 2000 peuvent être ignorés. Les cartes MicroSD haute vitesse de fabricants éprouvés peuvent réduire l'impact.*

Créez un fichier appelé YDNG.TXT avec les lignes suivantes incluses:

DIAGNOSTICS=60

```
LOG_FORMAT=TEXT
```
Où 60 correspond à une durée d'enregistrement des diagnostics en secondes (1 à 3600 est autorisée), une minute dans l'exemple au dessus. LOG\_FORMAT peut avoir des valeurs TEXT, 0183 ou BINARY. Si ce paramètre est incorrect ou omis, TEXT est utilisé.

Notez que les paramètres donnés ne sont pas enregistrés dans la mémoire non volatile et ne seront plus valables après le retrait de la carte ou la mise hors tension du réseau NMEA 2000 ou si l'enregistrement se termine après une heure spécifiée.

Insérez la carte MicroSD dans le périphérique. L'appareil produira une LED verte de 1 seconde indiquant que l'enregistrement a commencé.

N'éjectez pas la carte pendant l'enregistrement, sinon l'enregistrement sera perdu et le système de fichiers de la carte MicroSD risque d'être corrompu. L'appareil vous informera avec un clignotement rouge de 1 seconde de la LED que l'enregistrement est terminé. Après cela, la carte mémoire peut être retirée en toute sécurité de l'appareil.

En cas de format BINARY, le fichier appelé Y[DNGLOG.CAN est en cours de création. Il contient](http://www.yachtd.com/products/can_view.html )  uniquement des messages NMEA 2000. Pour afficher, convertir ou exporter des fichiers .CAN, vous pouvez utiliser le programme gratuit CAN Log Viewer, qui fonctionne sous Microsoft Windows, Mac OS X et Linux: http://www.yachtd.com/products/can\_view.html

Le format de fichier .CAN est ouvert et décrit dans la documentation de CAN Log Viewer.

En cas de format de journal TEXT, le fichier YDNGLOG.TXT est créé. Voici un exemple du contenu du fichier:

```
06:24:46.758 R 09FD0205 1E AE 01 AA F0 FA FF FF
06:24:46.761 T NMEA0183 !AIVDM,1,1,,B,148KQN7P0JQ7Vv0OSCqnqOwLJDQP,0*6D
!AIVDM,1,1,,B,139Fb6002817Eo2OoELBIQsJHDQP,0*5F
06:24:46.800 R 09F10D00 00 F8 FF 7F 7C 04 FF FF
06:24:46.831 R 1DEFFF01 40 0A E5 98 B6 06 04 04
06:24:46.980 T NMEA0183 $--DTM,W84,,0000.0000,N,00000.0000,E,0.00,W84*78
$--GLL,5514.9091,N,01459.8328,E,042446.74,A,A*71 $--ZDA,
042446.97,10,05,2016,02,00*7C
$--MWV,353.4,R,4.4,M,A*3F
06:24:47.057 R 19FA04A3 21 22 42 48 0D 00 00 00
06:24:47.059 R 19FA04A3 22 00 F2 17 C5 22 DC 35
06:24:47.062 R 19FA04A3 23 F0 0A 00 00 00 00
06:24:47.063 R 19FA04A3 25 00 00 00 00 P2 07 97<br>06:24:47.065 R 19FA04A3 27 00 00 F2 02 RE 18 RK
06:24:47.065 R 19FA04A3 27 00 00 F2 02 8B 18
06:24:47.067 R 19FA04A3 29 F2 10 51 0E 16 31 F0
06:24:47.659 R NMEA0183 $ECDTM,W84,,0.000000,S,0.000000,W,0.00,W84*41
```
«R» et «T» (après l'heure d'enregistrement) indiquant la direction du message (transmis ou reçu par la passerelle), «NMEA0183» indique un bloc de lignes (ou une ligne) contenant des messages NMEA 0183 et d'autres lignes contenant des messages NMEA 2000 (29) -bit identifiant et 1 à 8 octets de données en hexadécimal).

Dans le cas du format 0183, le fichier YDNGLOG.TXT ne contiendra que des enregistrements NMEA0183. Ce format est préférable si vous devez uniquement vérifier le flux NMEA 0183.

Dans les formats TEXT et 0183, le fichier peut contenir les enregistrements comme:

```
07:34:10.921 T NMEA0183 Overflow, TX cycle 5.2 seconds
08:11:25.004 T NMEA0183 Overflow, TX cycle 9.3 seconds, some of the AIS
              messages are lost
09:15:12.380 T NMEA0183 Overflow, 310 bytes are lost, check routing settings
```
Tous ces messages indiquent que la passerelle tente d'envoyer plus de données au NMEA 0183 que ne le permet la vitesse du port. Le sixième voyant LED apparaîtra en rouge s'il y a trop de débit (voir V.1).

Les messages NMEA 2000 ont des taux différents, certaines données arrivent dix fois par seconde et certaines données arrivent une fois par minute. La passerelle stocke les données recues en mémoire et les utilise pour générer des messages NMEA 0183 de sortie dans un cycle. L'en-tête (HDG), la profondeur (DPT), le vent (MWV) et le COG / SOG (VTG) sont envoyés deux fois par cycle, d'autres messages sont envoyés une fois.

Si la vitesse du port est suffisamment élevée, la passerelle effectue jusqu'à deux cycles par seconde. Si le cycle prend plus de 2,5 secondes, le signal LED de débordement est généré et l'enregistrement de débordement (1ère ligne dans l'exemple ci-dessus) s'ajoute au fichier journal.

L'équipement AIS utilise une connexion NMEA 0183 à 38 400 bauds. Si le port NMEA 0183 d'une passerelle est défini sur une vitesse inférieure ou également utilisé pour transférer d'autres données, il se peut qu'il ne soit pas suffisant dans les zones avec une navigation étendue.

Les messages AIS reçus de NMEA 2000 sont stockés dans un tampon dédié et envoyés au NMEA 0183 pendant le cycle et prolongent le temps de cycle. Dans une zone de navigation étendue, vous pouvez commencer à recevoir des signaux de dépassement et des enregistrements de dépassement (2ème ligne dans l'exemple) mentionneront que certaines données AIS sont perdues.

Les données NMEA 0183 sont transférées de l'entrée NMEA 0183 de la passerelle vers la sortie NMEA 0183 (désactivée en usine, voir VI.5) et disposent d'un tampon dédié, envoyant au NMEA 0183 pendant le cycle et prolongeant le temps de cycle. Les signaux de débordement et les enregistrements de débordement (3ème ligne dans l'exemple) sont générés si la vitesse du port n'est pas suffisante. La seule recommandation pour résoudre les erreurs de dépassement est d'interdire les phrases inutiles avec les filtres (voir VI.2 - VI.5).

### <span id="page-26-0"></span>**VIII. Mises à jour du micrologiciel**

Dans le dossier racine de la carte MicroSD avec le système de fichiers FAT ou FAT32, copiez NUPDATE.BIN, qui contient la mise à jour du micrologiciel du périphérique. Insérez la carte dans le périphérique et allumez le réseau NMEA 2000.

Pendant 5 à 15 secondes après la mise sous tension, la LED clignote 5 fois avec une lumière verte. Cela indique que la mise à jour du micrologiciel est terminée avec succès.

Si le périphérique utilise déjà la version donnée du micrologiciel, ou si le périphérique ne peut pas ouvrir le fichier ou si le fichier est corrompu, le chargeur de démarrage transférera immédiatement le contrôle au programme principal. Cela se fait sans repères visuels.

Les informations sur l'appareil, y compris la version du micrologiciel, s'affichent dans la liste des périphériques NMEA 2000 (SeaTalk NG, SimNet, Furuno CAN) ou dans la liste commune des périphériques externes sur le traceur (voir la troisième ligne de la figure 1).

Généralement, l'accès à cette liste se trouve dans le menu Diagnostics, Interfaces externes ou Périphériques externes du traceur. Vous pouvez également obtenir la version actuelle du micrologiciel à partir des premières lignes du fichier YDNGSAVE.TXT (voir la section VI).

**Bookhairen von** 

| Raymarine                                |                       | A                                              | 《《                   | <b>Diagnostics</b> |  |
|------------------------------------------|-----------------------|------------------------------------------------|----------------------|--------------------|--|
| 《《                                       |                       | <b>Select Device</b>                           |                      |                    |  |
|                                          |                       | Press to show diagnostic data for all devices: | <b>Show All Data</b> |                    |  |
| Device                                   | Serial No             | Network                                        | Software             |                    |  |
| <b>Digital Radome</b>                    | E92129 0240451        | <b>SeaTalkHS</b>                               | 1.04                 |                    |  |
| Raymarine p70<br><b>Display</b>          | 0140299               | <b>STng</b>                                    | 2.12                 |                    |  |
| YDNG-03                                  | 00800223              | STng                                           | 1.01 20/04/2018      |                    |  |
| i50 Tridata<br>Instrument                | 0130213               | STng                                           | 1.06                 |                    |  |
| E22158-SeaTalk-<br><b>STNG-Converter</b> | 1034742               | STng                                           | 1.21                 |                    |  |
| YDBC-05                                  | 00005027              | STng                                           | 1.2 27/02/2015       |                    |  |
| Raymarine EV-1<br><b>Course Computer</b> | 0240651               | <b>STng</b>                                    | 1.01 (RSCP V1 L4)    |                    |  |
|                                          | ©<br>Standby<br>Radar | Sonar                                          | $\bullet$<br>GPS Fix |                    |  |

Figure 1. Liste des appareils Raymarine c125 MFD avec passerelle (YDNG-03)

# <span id="page-28-0"></span>**IX. Contrôle et paramétrage du pilote automatique**

Ce chapitre décrit comment contrôler le pilote automatique NMEA 2000 (SeaTalk NG) à partir de l'application utilisant le protocole NMEA 0183.

Les pilotes automatiques modernes ont les modes suivants

- **• Standby.**Dans ce mode, le pilote automatique n'est pas engagé dans la commande du navire.
- **• Auto.** Le pilote automatique a une trajectoire fixe à diriger.
- **• Wind.** Le pilote automatique dirige le bateau à un angle spécifique par rapport au vent.
- **• Waypoint.** Le pilote automatique dirige le bateau vers le waypoint spécifié.
- **• Route or Track.** Le pilote automatique dirige le bateau par un itinéraire spécifique.

La différence entre les deux derniers modes est que le pilote automatique conserve non seulement la bonne direction vers le waypoint, mais essaie également de suivre la ligne du point de cheminement précédent au prochainwaypoint.

Lorsque le pilote automatique NMEA 2000 est contrôlé depuis une application NMEA 0183, il doit recevoir:

• position du waypoint de destination (à partir de la phrase RMB);

- parcours de la position au waypoint de destination (APB et / ou RMB);
- erreur de piste croisée, la distance et la direction de la position actuelle à la route (APB et / ou RMB et / ou XTE).

Selon l'implémentation, le pilote automatique NMEA 2000 peut également utiliser les données suivantes (et pas seulement):

- cap du navire (phrase HDG), mais dans la plupart des systèmes, le capteur de cap est connecté directement au pilote automatique;
- taux de rotation (phrase ROT);
- position, cap et vitesse au sol (phrase RMC).

Pour contrôler le pilote automatique, la passerelle doit recevoir une phrase RMB de l'application au moins, et APB et XTE si possible. La passerelle doit également disposer de données de variation magnétique, disponibles auprès de HDG.

ou phrase RMC ou des messages NMEA 2000 (doivent être activés dans les paramètres de la passerelle).

Si votre réseau NMEA 2000 possède des données GPS, il peut utiliser des données déjà disponibles sur NMEA 2000 et l'envoi des phrases ROT, HDG et RMC à partir de l'application peut ne pas être requis. Il est préférable d'envoyer des données minimales d'un PC au réseau NMEA 2000, si possible.

En fonction des paramètres de sensibilité du pilote automatique, le pilote automatique peut contrôler votre navire de manière fluide ou agressive. L'application fournit uniquement la situation (où est le waypoint et à quelle distance de l'itinéraire), mais la direction à suivre et l'angle de barre sont définis par la logique du pilote automatique.

La commutation des waypoints est le travail de l'application. Si le rayon d'arrivée est défini sur 1 NM, l'application peut passer au prochain point de passage lorsque le point actuel est encore à un kilomètre et demi. Si votre itinéraire est circulaire ou approximativement, l'application peut basculer inopinément du premier au dernier. Vous devez être familiarisé avec les paramètres de votre application et tester le fonctionnement du système en eau libre.

Le pilote automatique peut vous avertir ou demander votre confirmation lorsque l'application change de waypoint. Cela dépend des paramètres du pilote automatique. Lorsque l'application termine la navigation, elle cesse généralement d'envoyer des phrases APB et RMB. Le pilote automatique bascule généralement en mode automatique et émet des signaux à ce sujet.

Les pilotes automatiques Raymarine utilisent des messages propriétaires pour contrôler. La passerelle a été testée avec les deux systèmes, mais nous nous attendons également à ce qu'elle fonctionne bien avec tous les autres pilotes automatiques Raymarine SeaTalk NG:

• Traceur Raymarine C90W, Raymarine SPX SmartPilot SPX30 et pilote Raymarine ST70; •

Raymarine c125 traceur (LightHouse 17), Raymarine EV-1 Course Computer and Raymarine

ACU200 Actionneur.

•

• Pour contrôler le pilote automatique Raymarine:

• son support doit être activé dans les paramètres (voir VI.6), car il est désactivé par défaut;

• le pilote automatique doit être initialement réglé sur le mode Auto pour être contrôlé depuis l'application;

• la demande doit fournir une phrase RMB, l'application doit fournir une phrase HDG ou RMC ou utiliser la variante NMEA 2000 doit être dans les paramètres (voir VI.8);l'envoi de données de navigation magnétiques doit être activé (voir VI.9).

Lorsque l'itinéraire ou le waypoint est activé dans l'application, le pilote automatique passe en mode Track à partir d'Auto. Si les confirmations automatiques sont désactivées (réglages par défaut, voir VI.7), le traceur de cartes et le pilote demanderont la confirmation de la modification du waypoint.

Lorsque l'application termine la navigation, le pilote automatique revient au mode Auto.

Il est impossible de passer du mode Track au mode Auto lorsque l'application contrôle le prendre le contrôle en cas d'urgence, mettez le pilote automatique en mode veille.

pilote automatique, car celui-ci reviendra au mode Track après un délai de 5 secondes. Pour prendre le contrôle en cas d'urgence, mettez le pilote automatique en mode veille.<br>
El production de la contrôle en cas d'urgence,

# <span id="page-31-0"></span>**Appendix A. Dépannage**

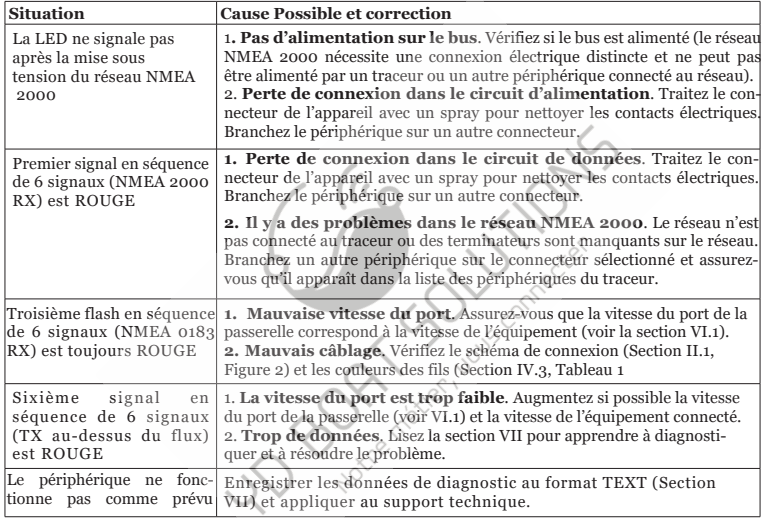

<span id="page-32-0"></span>**Appendix B. Connecteurs de périphériques**

 $V_{+}$ ,  $V_{-}$  - Battery 12V; CAN H, CAN L - NMEA 2000 data; SCREEN - Not connected in the Device

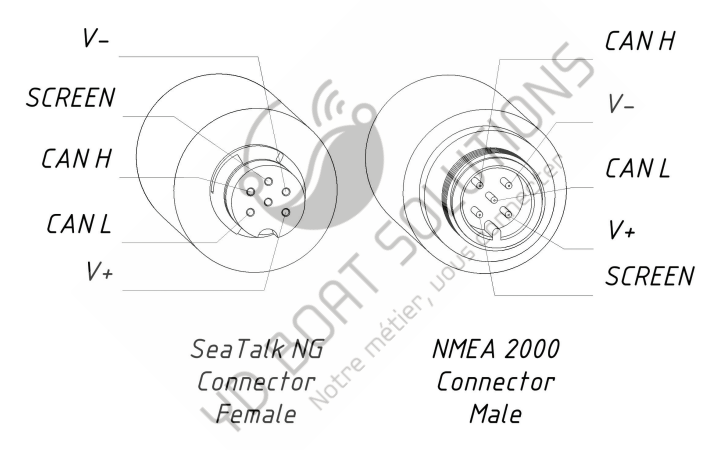

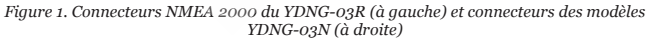

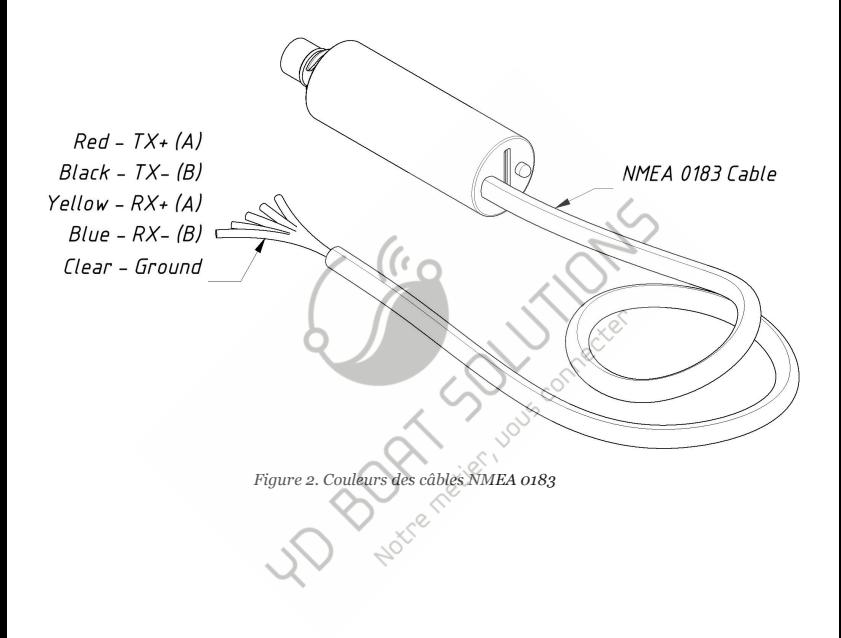

# <span id="page-34-0"></span>**Appendix C. Messages NMEA 2000 pris en charge par le p[ériphérique](http://www.foxitsoftware.com/shopping)**

Cette annexe contient des messages utilisés dans la communication de service avec d'autres périphériques du réseau. "Non" dans le tableau ci-dessous signifie que l'appareil ne traitera ni n'enverra ces messages pendant la communication avec d'autres appareils. Notez que les communications de service ne sont pas affectées par les réglages de filtre de l'appareil (voir la section VI).

L'Annexe D contient la liste des messages traités lors de la conversion de NMEA 2000 vers NMEA 0183 et de NMEA 0183 vers NMEA 2000.

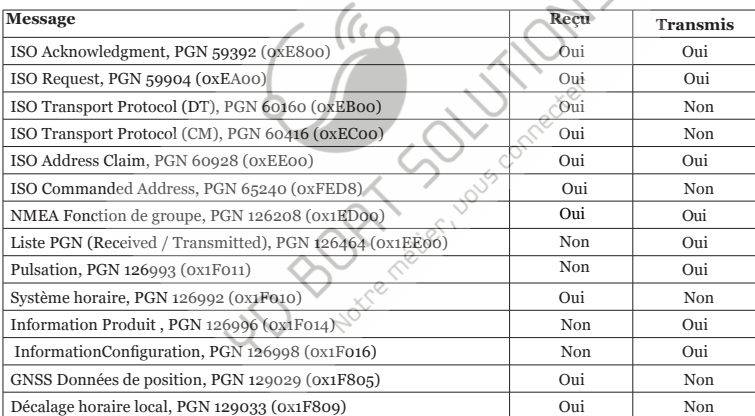

*Table 1.Messages pris en charge par le périphérique*

Note: Instance de périphérique NMEA 2000, instance système, description de l'installation Champ 1 et description de l'installation Le champ 2 peut être modifié avec le PGN 126208. Il peut être pris en charge par certains modèles de traceurs graphiques ou par un logiciel PC professionnel (avec un connecteur matériel). Réseau NMEA 2000). Si vous avez la passerelle Wi-Fi NMEA 2000 ou la passerelle USB NMEA 2000 de Yacht Devices, vous pouvez télécharger notre logiciel gratuit CAN Log Viewer (sous Microsoft Windows, Mac OS X et Linux) à l'adresse http://www.vachtd.com / téléchargements /

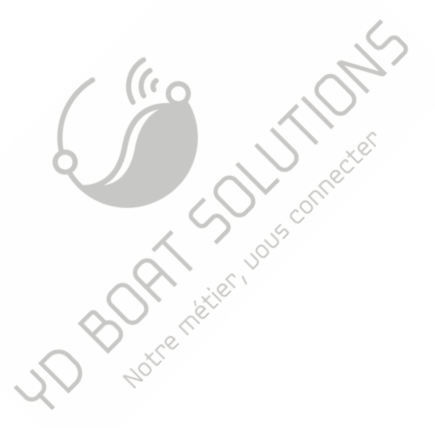

# <span id="page-36-0"></span>**Appendix D. Conversions entre NMEA 2000 et NMEA 018[3](http://www.foxitsoftware.com/shopping)**

*Tableau 1. Conversions de NMEA 2000 à NMEA 0183*

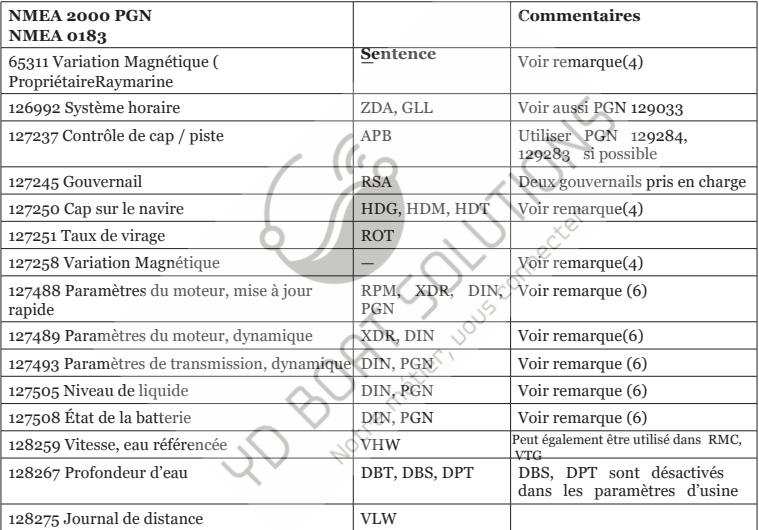

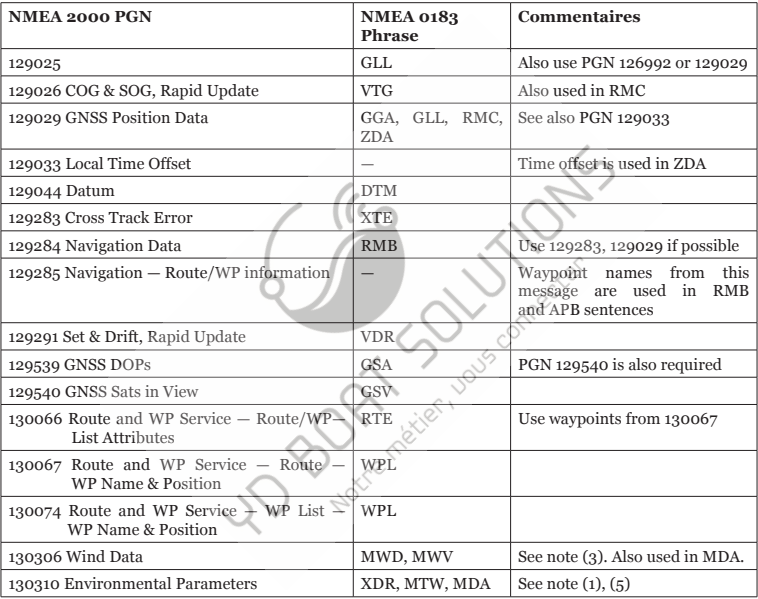

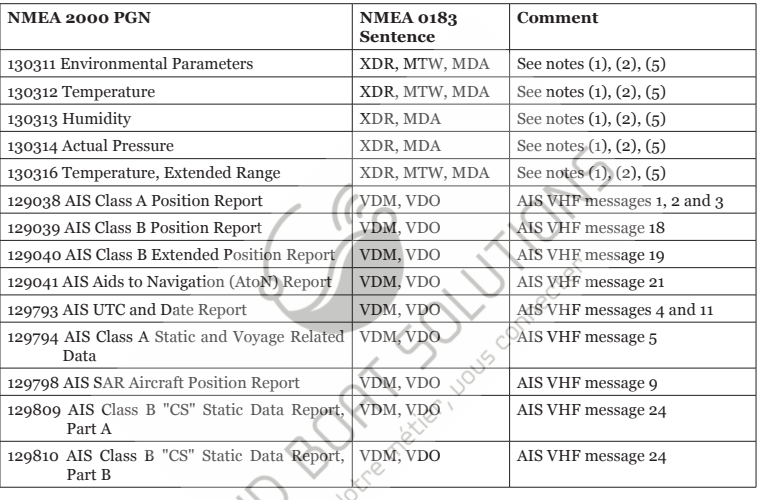

- *Note (1):* Air, dew point, inside (saloon) and water temperature, inside and outside humidity, barometric pressure are supported.
- *Note (2):* Only messages with data instance 0 are converted.
- *Note (3):*Les appareils avec des réglages d'usine effectuent la conversion du ven[t réel au vent](http://www.foxitsoftware.com/shopping)  apparent. La phrase MWV est envoyée deux fois (une pour le vent apparent et une pour le vent vrai). Voir VI.11 pour plus de détails.
- *Note (4): La variation magnétique est utilisée dans RMC, HDT, HDG, VDR, VHW, VTG. Priorité de variation PGN:*

*127250, 127258, 65311.*

- *Note (5): Le MDA est envoyé uniquement lorsque l'air, le point de rosée ou la température de l'eau ou la pression barométrique ou l'humidité extérieure sont disponibles. Contient également la vitesse et la direction du vent.*
- *Note (6): DIN et PGN sont des messages NMEA 2000 complets selon SeaSmart (v1.6.0) et MiniPlex (v2.0) spécifications. Les tours du moteur, la pression de suralimentation, la température du liquide de refroidissement, les heures, le taux de carburant, la tension de l'alternateur sont également transmis dans la phrase XDR. Les phrases DIN, PGN et XDR sont désactivées dans les réglages d'usine (voir VI.3)..*

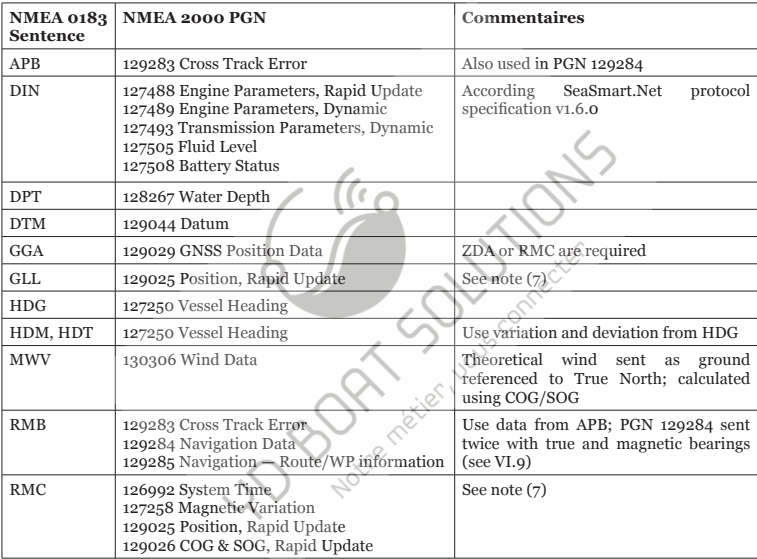

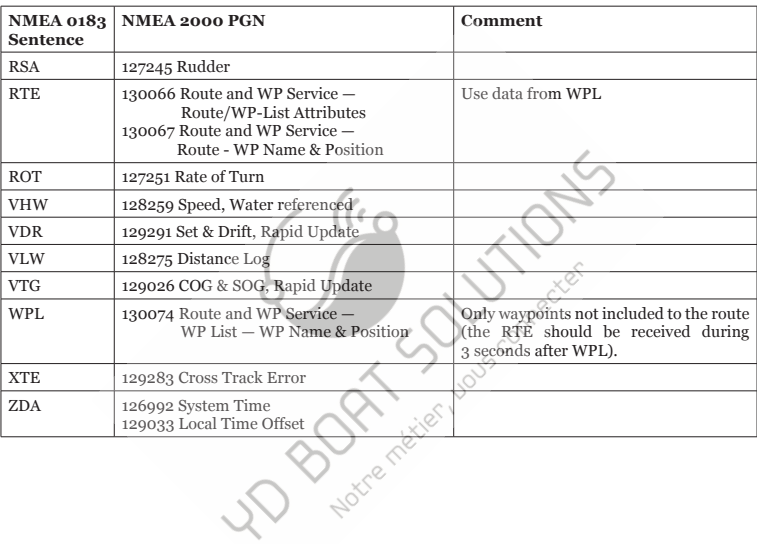

*[Table 2 continued](http://www.foxitsoftware.com/shopping)*

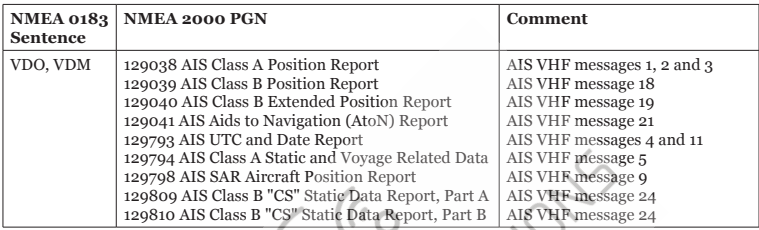

*Note (7): Tous les messages périodiques NMEA 2000 envoient avec un intervalle spécifié dans la norme. Sauf PGN 127488, 127489, 127493, 127505 et 127508, ces messages sont envoyés immédiatement à réception d'une phrase DIN.*

**BOOKA register** 

*Note (8): Les phrases sans données significatives (ou les données marquées comme non valides) peuvent ne pas être traduites en messages NMEA 2000. Les phrases NMEA 0183 avec somme de contrôle non valide sont ignorées.*

 $-43-$ 

## <span id="page-43-0"></span>**Appendix E. Exemple de fichier de configuration**

Les contenus listés ci-dessous du fichier correspondent aux réglages d'usine.

```
# Current configuration of Yacht Devices NMEA 0183 Gateway YDNG-03
# Firmware: 1.03 06/08/2018 
# Default speed 4800, Navtex 9600, AIS 38400 (recommended)
0183_SPEED=4800
TALKER_ID=YD
WIND_CALC=ANY
FAST_HEADING=OFF
# Filter type (WHITE or BLACK)
0183_TX_TYPE=BLACK
0183_RX_TYPE=BLACK
N2K_TX_TYPE=BLACK
N2K_RX_TYPE=BLACK
# Filter definition, examples for 0183 and N2K:
#
# 0183_TX=GLL, VDO, VDM, DPT
 N2K\overline{RX}=0x1FD0700 0x1FFFFFFF, 1303
#<br>0183_TX_FILTER=DBT,DBS,XDR,DTM,DIN,PGN
0183_RX_FILTER=
N2K<sup>T</sup>X_FILTER=
N2K_RX_FILTER=
# Filter for data forwarding from the NMEA 0183 RX to NMEA 0183 TX
# An empty WHITE filter prohibits forwarding of all data
0183_RTE_TYPE=WHITE
```
0183 RTE FILTER=

# Autopilot RAY AUTOPILOT=OFF WPT\_AUTO\_CONFIRM=OFF RMB\_N2K\_VARIATION=OFF  $\texttt{NAV\_DATA\_MAG=ON}$ 

# End of file

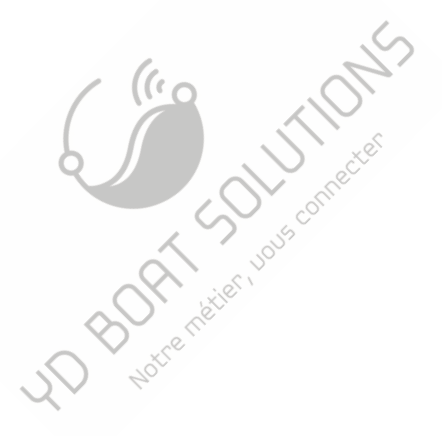

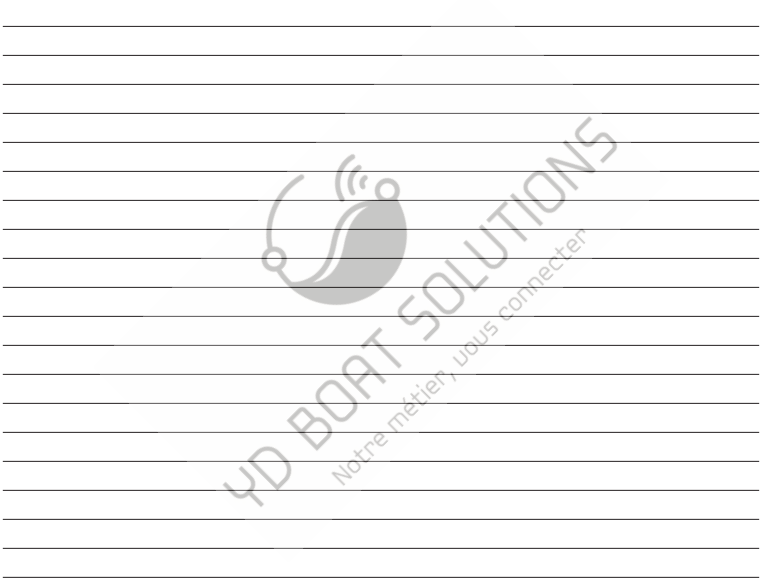

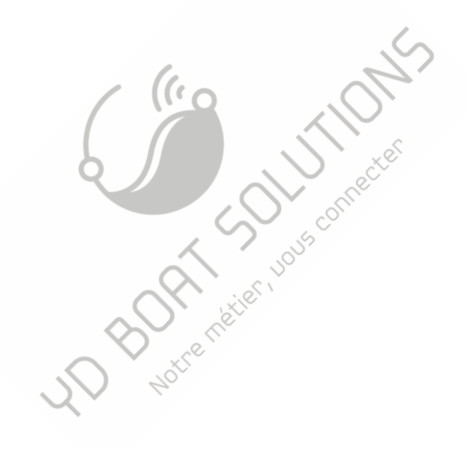

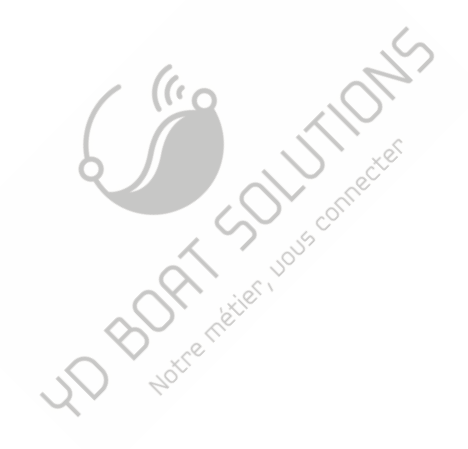